чения напрягаемой арматуры. На втором и третьем участках производится проверка прочности по нормальным сечениям и определяется требуемая площадь сечения продольной арматуры.

1. Анализ результатов расчета прочности нормальных сечений, местоположение которых определялось по предложенным зависимостям (5), (9), (11), и их сопоставления с местоположением сечений, определенных пошаговым методом, показывает удовлетворительную сходимость (отклонения несущей способности не превышают 7%).

#### **Список цитированных источников**

1. Конструкции промышленных зданий: учеб. пособие / Под. общ. ред. А.Н. Попова. – М.: Архитектура-С, 2007. – 304 с.

2. Малиновский, В.Н. Усовершенствованный вариант конструктивного решения железобетонных стропильных балок / В.Н. Малиновский, П.В. Кривицкий, Н.В. Матвеенко // Вестник БрГТУ 2013: сб. науч. ст. / БрГТУ. – Брест: БрГТУ, 2013. с. 128-132.

3. Двускатная балка [Текст]: пат. 20130180 Респ. Беларусь

4. Матвеенко, Н.В. Новое конструктивное решение каркаса одноэтажного производственного здания / Н.В. Матвеенко, В.Н. Малиновский // Сборник конкурсных научных работ студентов и магистрантов / БрГТУ; редкол.: В.С. Рубанов [и др.]. – Брест, 2013 – С. 248-252.

# УДК 378.14(07) *Мелконян Н.М., Горгун Т.П., Яковчиц А.О. Научные руководители: доцент Житенева Н.С., ст. преподаватель Яромич Н.Н.*

# **ИНТЕГРИРОВАНИЕ ПРОГРАММ 3D-МОДЕЛИРОВАНИЯ КАК ОСНОВНОЙ ФАКТОР УСПЕХА**

Необходимость применения новых информационных технологий в учебном процессе связано с тем, что резко возрос объем необходимых знаний, изменились условия труда во многих отраслях и с помощью традиционных методов преподавания уже невозможно подготовить современных высокопрофессиональных специалистов. К тому же компьютерные технологии обучения способствуют повышению интереса молодежи к инженерному труду и творчеству. Все это требует новых методов и способов обучения специалистов современным приемам инженерного труда, а высокая конкурентоспособность инженерных кадров в рыночных условиях возможна при квалифицированной графической подготовке и свободном общении с компьютером.

## **Построение разверток с использованием математической модели графической системы AutoCAD**

AutoCAD − двух- и трёхмерная система автоматизированного проектирования и черчения, разработанная компанией Autodesk, может применяться для построения разверток различных поверхностей.

**Развертка прямого кругового конуса.** Строим фронтальную проекцию конуса, развертку которого следует построить. Далее строим окружность с радиусом, равным образующей нашего конуса (рис. 1).

Затем с помощью инструмента **Обрезать (Trim)** отрезаем произвольную часть окружности (рис. 1), полученной ранее, тем самым превращая ее в круговую дугу. Открываем окно свойств дуги и задаем начальный угол **(start angle)** равным 0.

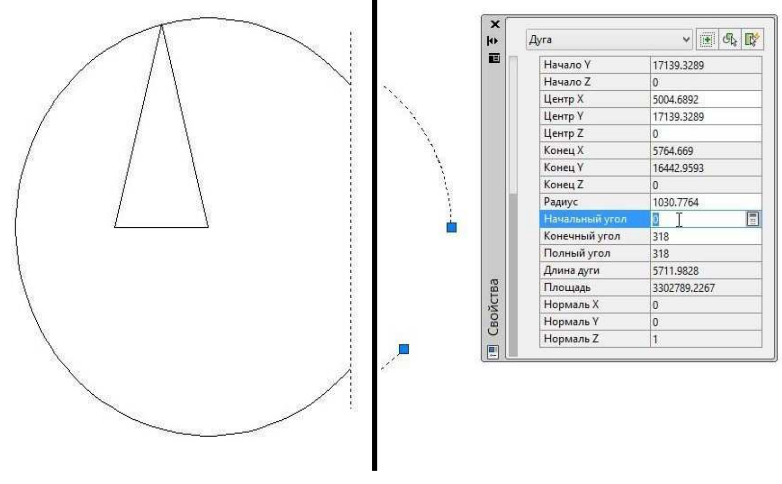

*Рисунок 1* 

Следует заметить, что развертка конуса является, по сути, сектором круга, образованным радиусом, равным нашей образующей конуса и углом **α**, который нам сейчас собственно необходимо найти. Длина дуги сектора будет равна *2 αr*, где *r* – радиус основания конуса. Следовательно, *α = 360r/R, R* – образующая конуса. Используем данную формулу для составления выражения во встроенном калькуляторе Autocad.

Построение развертки усеченного конуса от личается лишь тем, что добавляется еще одна окружность с радиусом, равным усеченной части конуса, которая переносится на центр предыдущей окружности. Так же необходимо достроить верхнее основание конуса.

### **Развертки прямых гранных поверхностей**

Построение поверхностей прямых гранных фигур схоже с предыдущим способом, но с той разницей, что нам необходимо знать не угол у вершины сектора, а сумму величин углов при вершине фигуры каждой из ее граней.

Алгоритм решения поставленной задачи для правильной четырехугольной пирамиды схож с построением развертки конуса до момента задания угла.

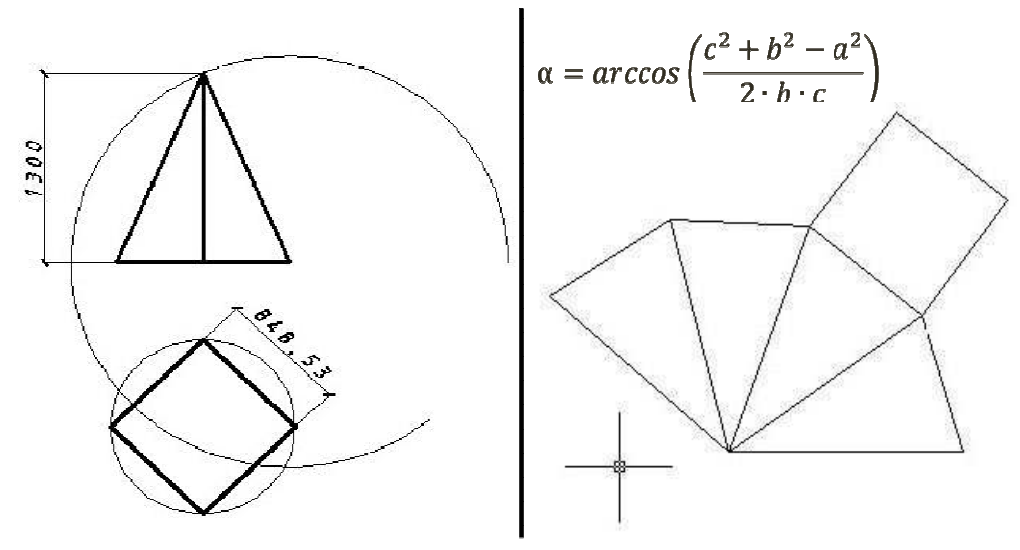

*Рисунок 2* 

Пользуясь исходным вариантом формулы, выведенной из теоремы косинусов, можно так же построить развертки пирамид сложной формы (рис. 3). Зеленым цветом на рисунке показаны натуральные величины образующих. Также от количества образующих зависит количество дуг.

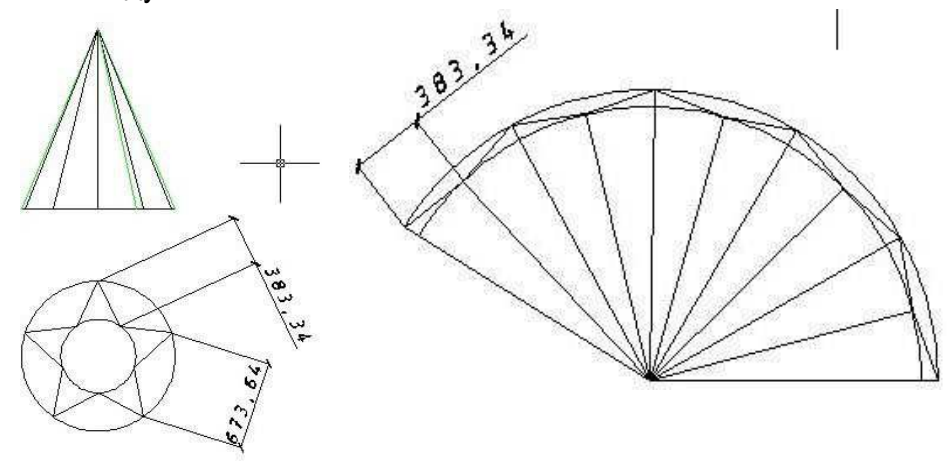

Рисунок 3

Мониторинг (сбор и обработка информации) программ 3D-моделирования, используемых при построении геометрических объектов

Pepakura Designer - единственная самостоятельная прикладная японская программа-конструктор оригами, для создания выкроек бумажных моделей из готовых 3Dобъектов, - из трехмерных файлов. Поддерживаются различные 3D-форматы, включая 3DS, DXF, MQO, LWO, OBJ, STL, KML, KMZ и т.д.

Присутствует возможность самостоятельного создания трехмерных моделей и без наличия самого 3D-редактора, а также перевод трехмерных объектов в 2D-формат для последующего вывода их на печать. После преобразования в печатаемый вид программа представит выкройку-изображение с размеченными линиями для вырезания и сгибов для сборки и склейки конечной модели (рис. 4).

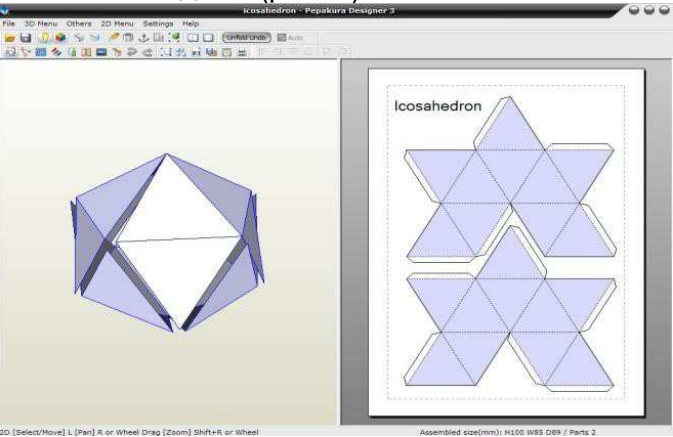

Рисунок 4

Нами были построены геометрические объекты в программе 3D МАХ и интегрированы в программу Pepakura Designer (рис. 5).

Plate'n'Sheet разработана для быстрой развёртки наиболее распространённых деталей из листового материала: цилиндров, конусов, призм, пирамид (в том числе и усечённых), различных соединений труб и т.п.

В самой программе предусмотрены фигуры. Вы выбираете, устанавливаете параметры и делаете развертку (рис. 6).

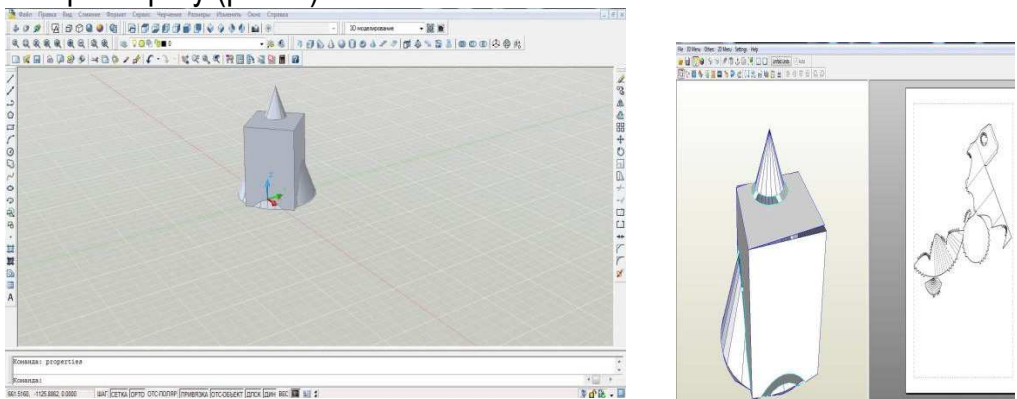

Рисунок 5

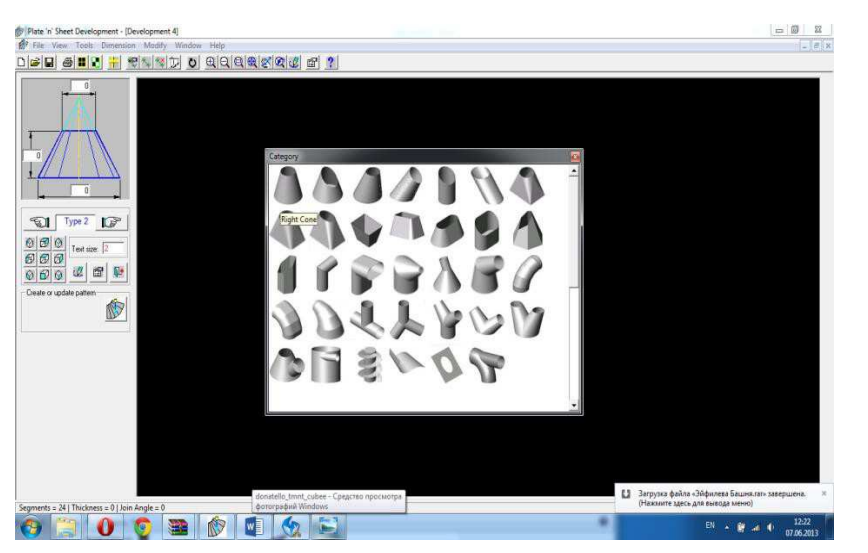

Рисунок 6

Программа AutoPOL DT предусматривает:

- работу с любыми твердотельными моделями Mechanical Desktop:
- с поверхностями, созданными в AutoCAD;
- с поверхностями, созданными в Mechanical Desktop:
- с моделями, импортируемыми из других CAD систем;

• возможность обновления плоских чертежей разверток при изменении параметров исходной пространственной модели;

- функция автоматической генерации коробчатых деталей;
- уникальный инструментарий для динамического конструирования.

Примеры построения разверток приведены на рисунке 7.

Таким образом, при развертывании поверхностей возможно применение различных программ, позволяющих автоматизировать процесс построения разверток геометрических объемов с нанесением на них линии сечения.

На основании проведенных исследований можно сделать следующие выводы: использование программ для автоматизированного построения разверток позволяет значительно сократить время для решения задач, позволяет увидеть линии пересечения геометрических поверхностей в пространстве, что развивает пространственное воображение студентов.

Применение графических программ позволяет более точное и менее трудоемкое построение разверток.

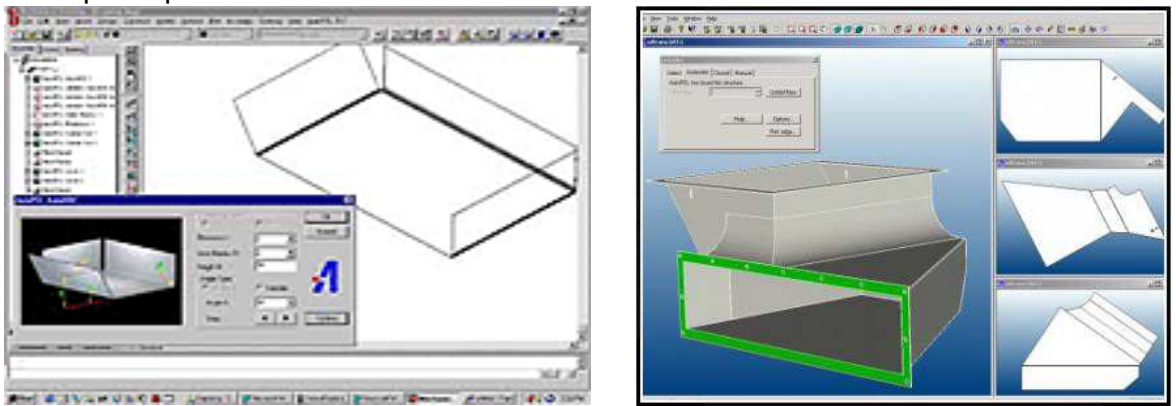

*Рисунок 7* 

#### **Список использованных источников**

1. Гордон, В.О. Курс начертательной геометрии: учебное пособие для втузов / В.О. Гордон, М.А. Семенцов-Огиевский; под ред. В.О. Гордона (24-е изд. – ред. Ю.Б. Иванов)-26 изд. стер. – М., Высшая школа, 2004, 272с., ил.

2. Бубенников, А.В. Начертательная геометрия. – М.: Высшая школа, 1985, − 288 с.

3. Виноградов, В.Н. Начертательная геометрия: учебник / В.Н. Виноградов. − 3-е изд., переработанное и дополненное. – Мн.: Амалфея, 2001, – 368 с.

4. Тику, Ш. Эффективная работа: AutoCAD 2004. – СПб.: Питер, 2004. – 1040 с.: ил.

# УДК 65.9(2)31-21-33 *Мустяц А.И. Научный руководитель: доц., к.т.н. Кузьмич П.М.*

# **НОРМАТИВНЫЕ МЕТОДЫ В УПРАВЛЕНИИ**

Для того, чтобы успешно протекала разумная совместная предметно-практическая деятельность материального производства, необходимо предварительно разработанные управленческие документированные решения, отраженные в форме планов, графиков, заданий, нарядов на работу, технологических операционных схем трудовых процессов и т.п., довести, "донести" до сведения исполнителей – субъектов деятельности. При этом управленческую информацию необходимо выразить, "перевести" в такие знаковые формы (вербальные, символические, схематические, чертежные и т.п.),которые будут понятны исполнителю, то есть выражены на "языке", понятном субъекту деятельности. Способы перевода абстрактной управленческой информации в осмысленные действия исполнителей, по существу, и являются методами осуществления управляющего воздействия субъектов управления на объекты управления.

Таким образом, под методами управления понимаются способы (приемы), с помощью которых субъект управления (руководитель) воздействует на объект управления (исполнителя, группу) с целью побуждения его к деятельности по достижению поставленных перед ним целей.

### **Классификация методов управления**

Методы управления могут быть охарактеризованы следующим образом [1]:

186 а) по способу воздействия подразделяются на методы прямого воздействия, или активные методы, которые направлены непосредственно на исполнителей, и на методы косвенного (пассивного) воздействия, когда лишь создаются условия, побуждающие к